# Catalyst 9800 Series Wireless LAN Controller에 서 히트리스 소프트웨어 업그레이드

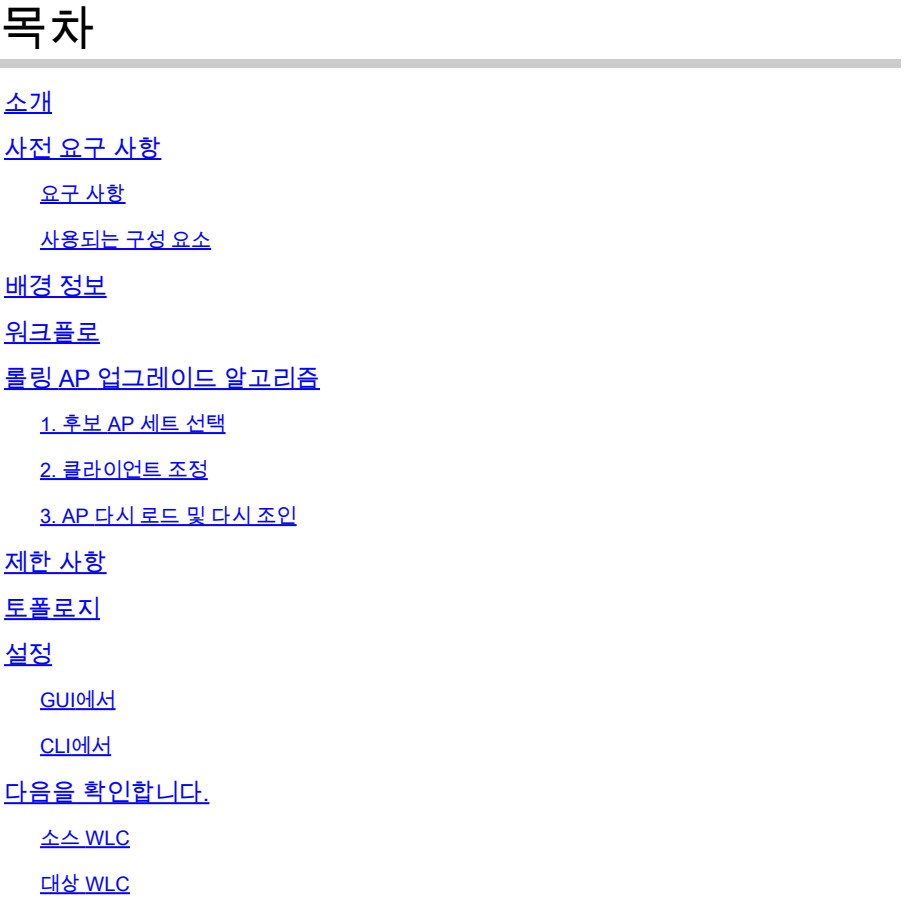

# 소개

이 문서에서는 Catalyst 9800 Series Wireless LAN Controller에서 N+1 히트리스 소프트웨어 업그 레이드를 수행하는 방법에 대해 설명합니다.

# 사전 요구 사항

요구 사항

다음 주제에 대한 지식을 보유하고 있으면 유용합니다.

- Catalyst 9800 Wireless LAN Controller 및 AP(Cisco IOS® 및 ClickOS) 플랫폼
- Catalyst 9800 Wireless LAN Controllers 소프트웨어 기능 집합

## 사용되는 구성 요소

이 문서에서 제공하는 정보는 이러한 소프트웨어 및 하드웨어 구성 요소를 기반으로 합니다.

- Catalyst C9800-40 및 C9800-L-F-K9 무선 LAN 컨트롤러
- OS 및 Cisco IOS® AP 클릭

이 문서의 정보는 특정 랩 환경의 디바이스를 토대로 작성되었습니다. 이 문서에 사용된 모든 디바 이스는 초기화된(기본) 컨피그레이션으로 시작되었습니다. 현재 네트워크가 작동 중인 경우 모든 명령의 잠재적인 영향을 미리 숙지하시기 바랍니다.

## 배경 정보

현재 CAPWAP 구현에서는 WLC와 AP가 동일한 소프트웨어 버전에 있어야 합니다. 따라서 WLC 업그레이드와 AP 업그레이드가 뒤따르며, 이로 인해 불가피하게 네트워크 중단이 발생합니다.

현재 구현에서는 예정된 다운타임 없이 WLC를 업그레이드할 수 없습니다.

히트리스(hitless) 업그레이드는 예비 WLC(이미 대상 버전으로 업그레이드됨)와 함께 N+1 고가용 성 개념을 활용하여 CAPWAP 인프라를 업그레이드합니다.

그런 다음 AP는 스태거드 방식으로 업그레이드되며, 네트워크 중단을 방지하고 모든 AP 업그레이 드를 한 번에 허용하지 않는 롤링 AP 업그레이드 기능을 사용합니다.

이렇게 하면 AP 중 하나가 업그레이드 프로세스를 진행하는 동안 클라이언트가 인접 AP에 의해 서 비스됩니다.

## 워크플로

- 1. 예비 WLC를 대상 버전으로 업그레이드합니다.
- 2. 프로덕션 WLC와 예비품 간에 모빌리티 터널을 설정합니다.
- 3. install add file 명령을 사용하여 프로덕션 컨트롤러에서 업그레이드를 시작합니다.
- 4. AP를 사전 다운로드합니다.
- 5. AP를 대상 컨트롤러(예비 WLC)로 이동합니다. AP는 롤링 AP 업그레이드 알고리즘으로 스태 거드 방식으로 업그레이드됩니다.
- 모든 AP가 여러 번 반복적으로 예비 WLC로 이동하면 프로덕션 WLC에서 대상 이미지가 활 6. 성화됩니다.
- 7. 새 이미지를 적용하려면 프로덕션 WLC가 다시 로드됩니다.
- 8. 모든 AP를 다시 프로덕션 컨트롤러로 이동합니다.

## 롤링 AP 업그레이드 알고리즘

이 알고리즘은 세 단계로 작동한다.

### 1. 후보 AP 세트 선택

먼저, 주변 AP 정보를 바탕으로 후보들의 집합을 선정한다. 롤링 AP 업그레이드 알고리즘은 RF 커 버리지를 유지하는 동안 각 반복에서 업그레이드하도록 구성된 AP 비율을 선택합니다

무선 클라이언트 서비스의 경우 커버리지 유지 관리가 중요하므로 필요한 AP 수를 선택하는 것보 다 커버리지 유지 관리가 우선합니다. 따라서

P = 25%, 업그레이드할 모든 AP의 예상 반복 횟수 ~ 6 P = 15%, 업그레이드할 모든 AP의 예상 반복 횟수 ~ 12 P = 5%, 업그레이드할 모든 AP의 예상 반복 횟수 ~ 22

### 2. 클라이언트 조정

후보 AP의 클라이언트는 후보 AP가 리부팅되기 전에 후보 목록에 없는 AP로 조정됩니다. 클라이 언트가 여전히 후보 AP에 남아 있는 경우, 해당 클라이언트에는 인증 취소 프레임이 전송되고 AP는 새 이미지와 함께 다시 로드됩니다.

3. AP 다시 로드 및 다시 조인

클라이언트 운영 단계를 게시하면 AP에 새 이미지가 다시 로드됩니다.

이때 AP가 다시 참여할 3분 타이머가 시작됩니다. 이 타이머가 만료되면 모든 후보 AP가 확인되고 연결된 WLC(자체 또는 피어)에 대해 표시됩니다.

후보 AP의 90% 이상이 다시 가입하면 이터레이션이 완료됩니다. 그렇지 않은 경우, 3분 윈도우가 연장되고 카운트가 적어도 90%에 도달할 때까지 2회 더 체크가 반복된다.

제 3차 시도의 끝에, 어차피 반복이 종료되고 다음 반복이 개시된다. 따라서 각 반복은 최대 10분 동 안 지속됩니다.

## 제한 사항

- 비클라이언트 서비스 AP(예: 모니터, 스니퍼 모드에서 작동하는 AP)는 나머지 절차가 시작되 기 전에 한 번에 업그레이드됩니다.
- 메시 AP는 롤링 AP 업그레이드에서 지원되지 않습니다. 구축에 메시 AP가 있는 경우 한 번에 모든 반복이 끝날 때 업그레이드됩니다.
- 16.10에는 구성할 CLI 옵션만 있었습니다.
- GUI에서 무중단 업그레이드를 활성화하는 옵션을 표시하려면 먼저 AP를 등록해야 합니다.
- 히트리스 업그레이드는 번들 모드에서 실행 중인 컨트롤러에서 지원되지 않습니다.

# 토폴로지

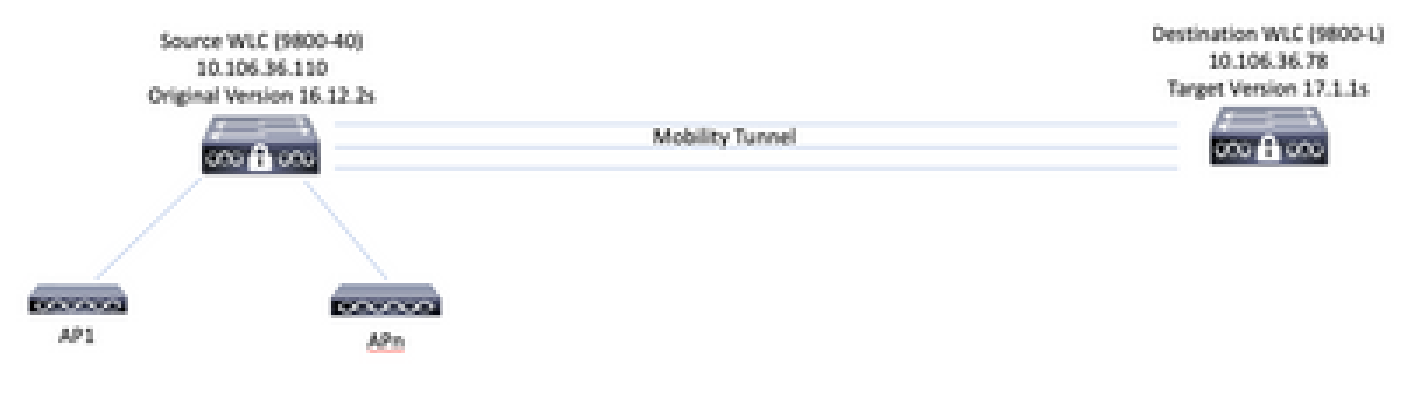

# 설정

## GUI에서

 $\blacklozenge$  참고: 16.11 이후부터는 AP가 컨트롤러에 등록되어 있는 경우에만 N+1 무중단 업그레이드에 대한 GUI 옵션을 사용할 수 있습니다.

1. 컨트롤러 간에 모빌리티 터널을 설정합니다.

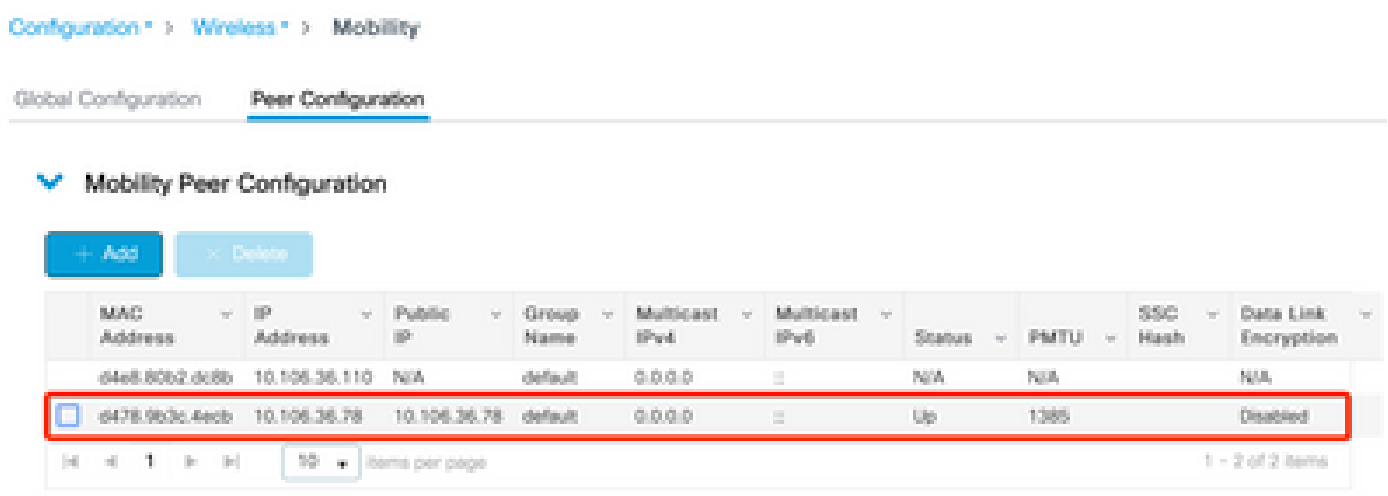

2. 컨트롤러에서 업그레이드를 시작합니다. 히트리스 업그레이드 옵션도 활성화합니다. 선택적으 로, 새 이미지를 활성화하고 상위 컨트롤러를 다시 로드한 후 AP가 상위 컨트롤러(스왑 및 재설정 없이)로 다시 이동하도록 업그레이드 후의 폴백(Fallback)을 활성화합니다.

참고: 이 단계 전에 대상 WLC가 대상 코드로 이미 업그레이드되었는지 확인하십시오.

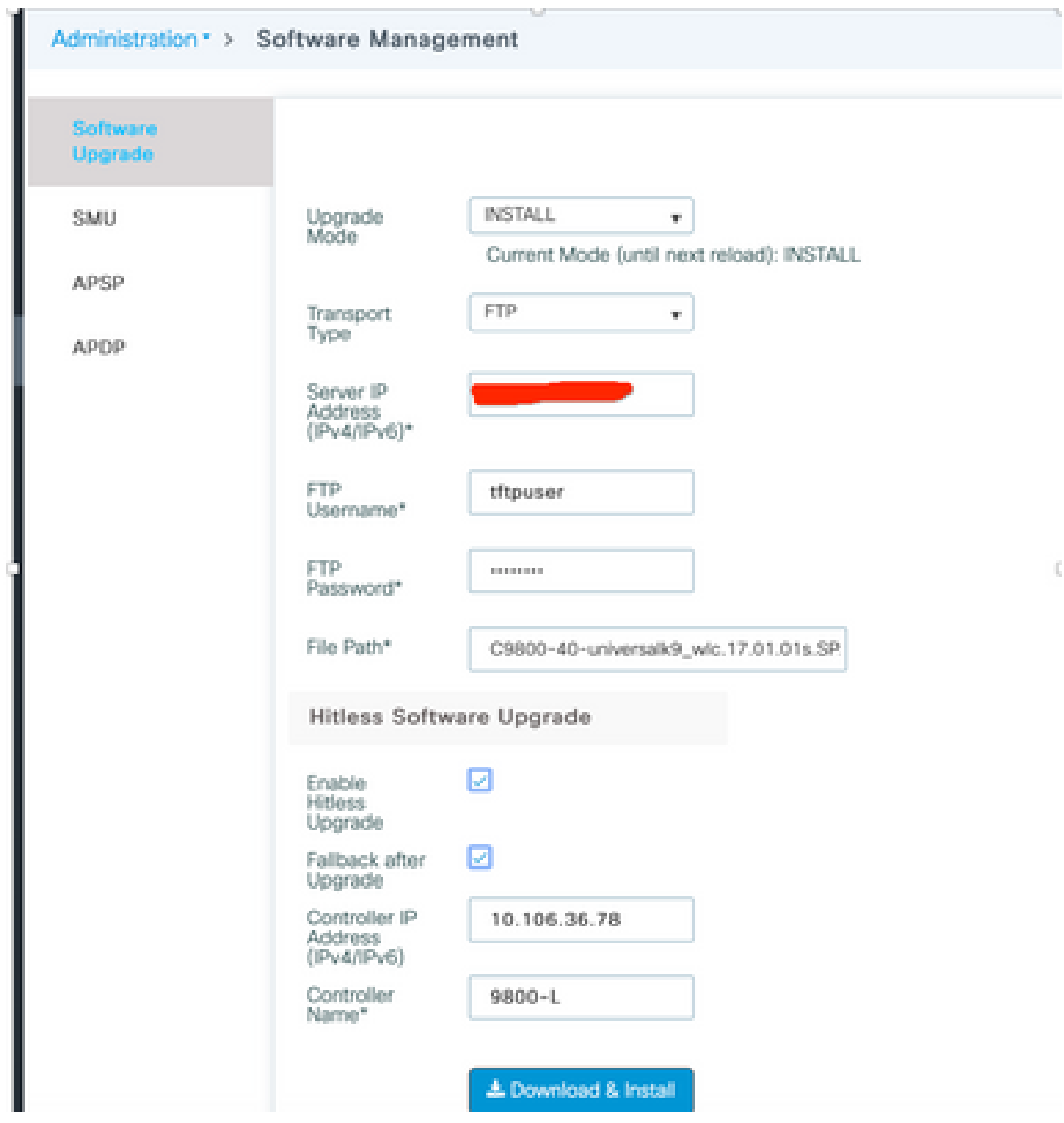

3. 모든 단계가 완료되면 WLC에서 다시 로드하라는 메시지를 표시합니다.

# **Status**

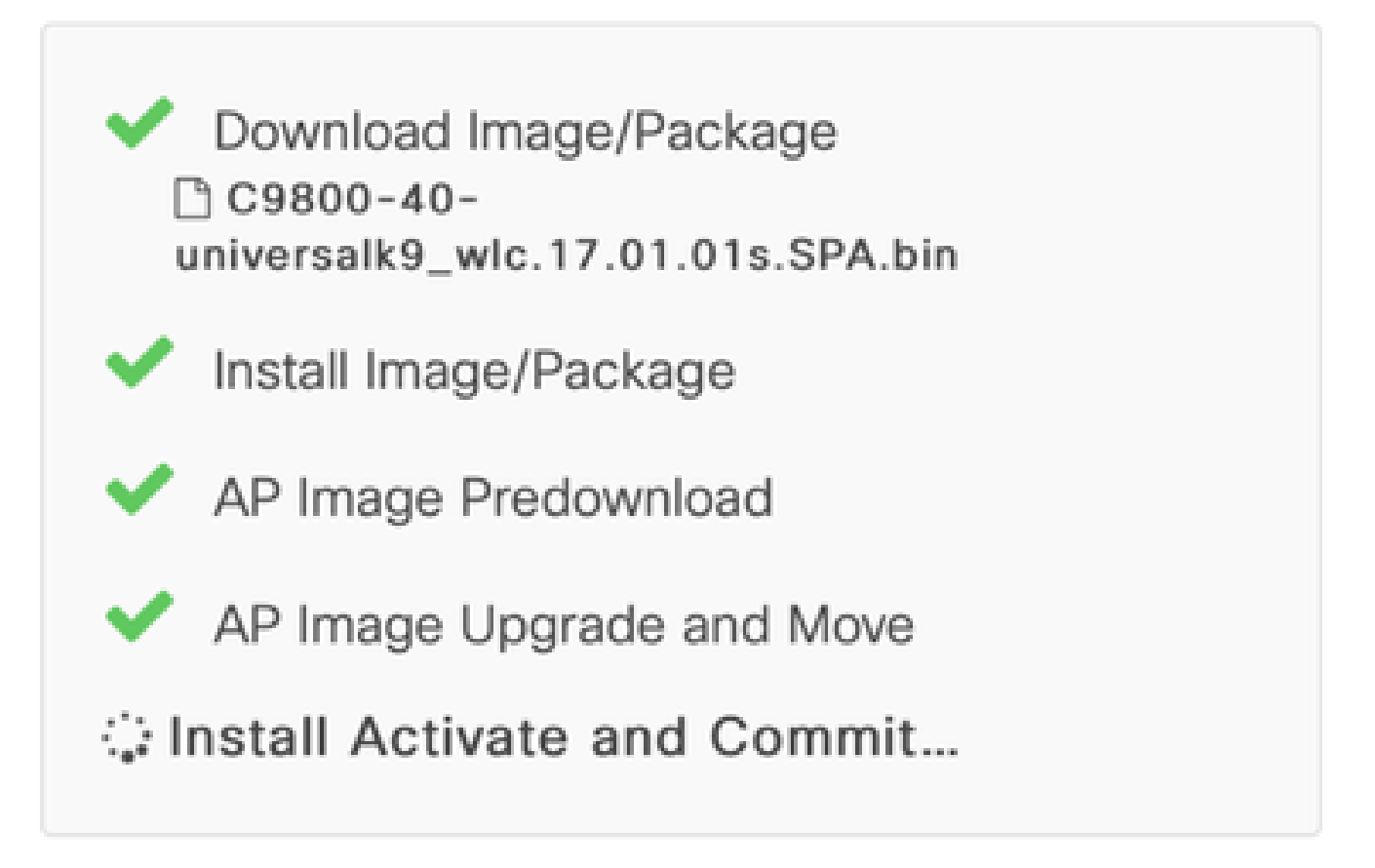

**B** Show Logs

# AP Upgrade Statistics

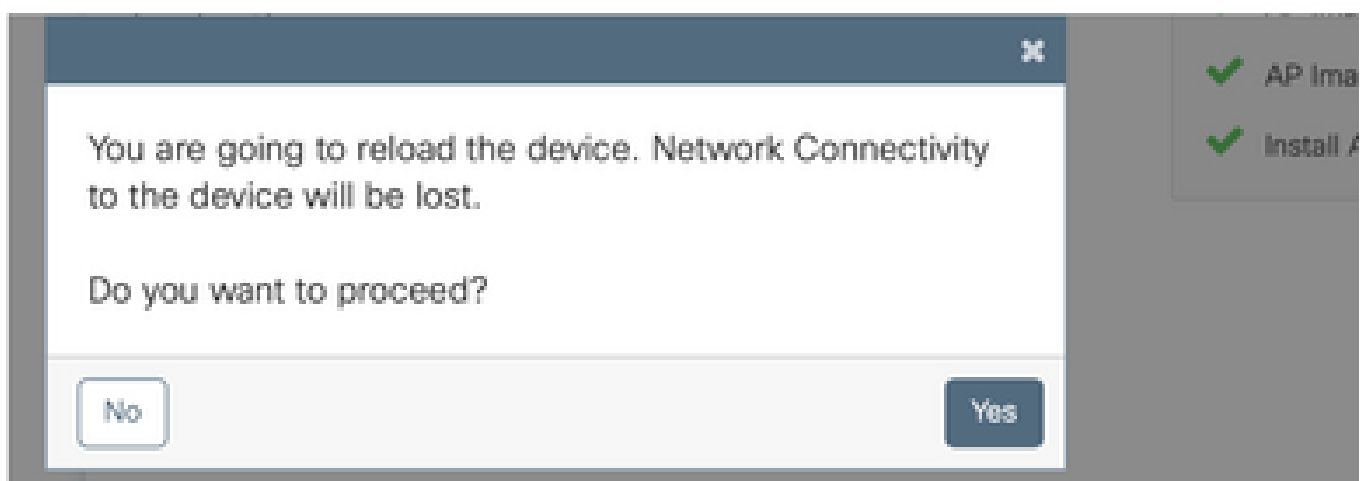

## CLI에서

1. 컨트롤러 간에 모빌리티 터널을 설정합니다.

#### <#root>

**9800-40(config)#wireless mobility group member mac-address d478.9b3c.4ecb ip 10.106.36.78 public-ip 10.106.36.78 group default 9800-L(config)#wireless mobility group member mac-address d4e8.80b2.dc8b ip 10.106.36.110 public-ip 10.106.36.110 group default**

2. 컨트롤러에서 업그레이드를 시작합니다.

#### <#root>

**9800-40#install add file flash:C9800-40-universalk9\_wlc.17.01.01s.SPA.bin**

설치가 완료되면 새 이미지가 비활성 상태가 됩니다.

#### <#root>

#### **9800-40#show install summary**

[ Chassis 1 ] Installed Package(s) Information: State (St): I - Inactive, U - Activated & Uncommitted, C - Activated & Committed, D - Deactivated & Uncommitted -------------------------------------------------------------------------------- Type St Filename/Version

--------------------------------------------------------------------------------

**IMG I 17.1.1s.0.351**

IMG C 16.12.2s.0.47

-------------------------------------------------------------------------------- Auto abort timer: inactive --------------------------------------------------------------------------------

### 3. AP에서 사전 다운로드를 시작하여 새 이미지를 AP의 백업으로 로드합니다.

#### <#root>

**9800-40#ap image predownload**

### 사전 다운로드 상태를 확인하려면 이 명령을 사용합니다.

#### <#root>

**9800-40#show ap image**

Total number of APs: 5

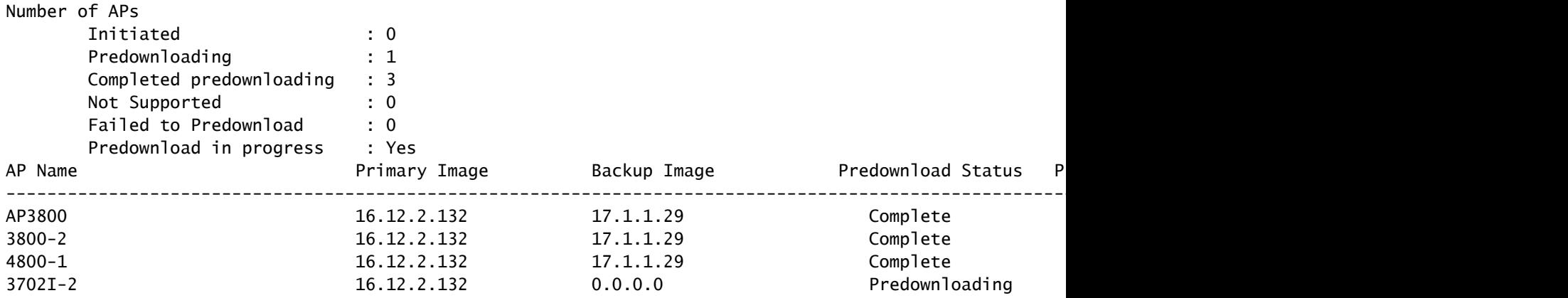

4. 반복당 업그레이드할 AP의 비율을 구성해야 하는 경우 이 명령을 사용할 수도 있습니다. 기본값 은 15입니다.

<#root>

#### **9800-40(config)#ap upgrade staggered ?**

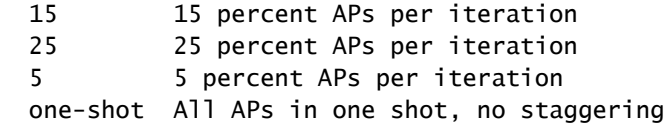

5. 모든 AP에서 사전 다운로드가 완료되면 업데이트된 코드에서 실행되는 예비 컨트롤러로 AP를 이동합니다.

<#root>

**9800-40#ap image upgrade destination 9800-L 10.106.36.78 fallback**

이 명령은 swap and reset 명령을 사용하여 AP를 지정된 대상 WLC로 이동합니다. Swap 명령은 대 상 코드가 AP에 대한 1차 이미지로 표시되도록 AP 이미지를 상호 교환하는 반면 reset 명령은 AP를 다시 로드합니다. 대상 WLC가 AP 백업 이미지와 동일한 버전인 것으로 가정합니다.

선택적으로, 새 이미지를 활성화하고 소스 컨트롤러를 다시 로드한 후 AP가 상위 컨트롤러로 다시 이동(스왑 및 재설정 없이)되도록 fallback 키워드를 사용하여 Fallback after Upgrade 옵션을 활성 화할 수 있습니다.

6. 모든 AP가 대상 컨트롤러로 이동한 후 소스 WLC의 이미지를 활성화합니다.

Destination WLC에서 모든 AP가 성공적으로 이동했는지 확인합니다.

<#root>

#### **9800-L#show ap upgrade**

AP upgrade is complete, fallback awaited

Fallback type: Fallback only

From version: 16.12.2.132 To version: 17.1.1.29

Started at: 04/13/2020 02:32:09 UTC Configured percentage: N/A Percentage complete: 100 End time: 04/13/2020 02:56:09 UTC

#### Progress Report

--------------- Iterations ----------

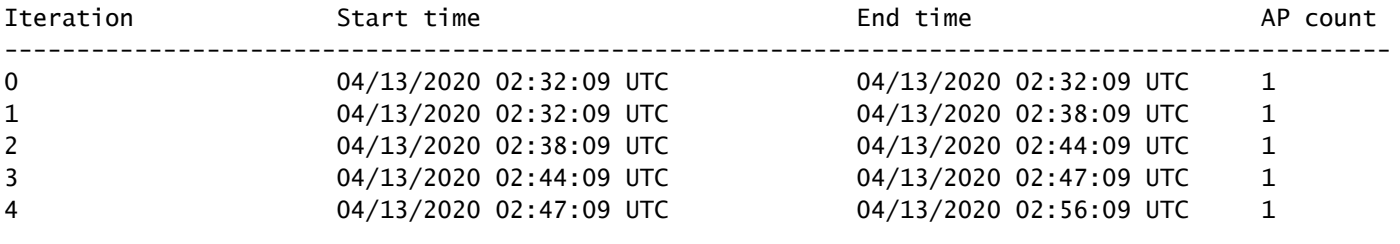

#### Upgraded

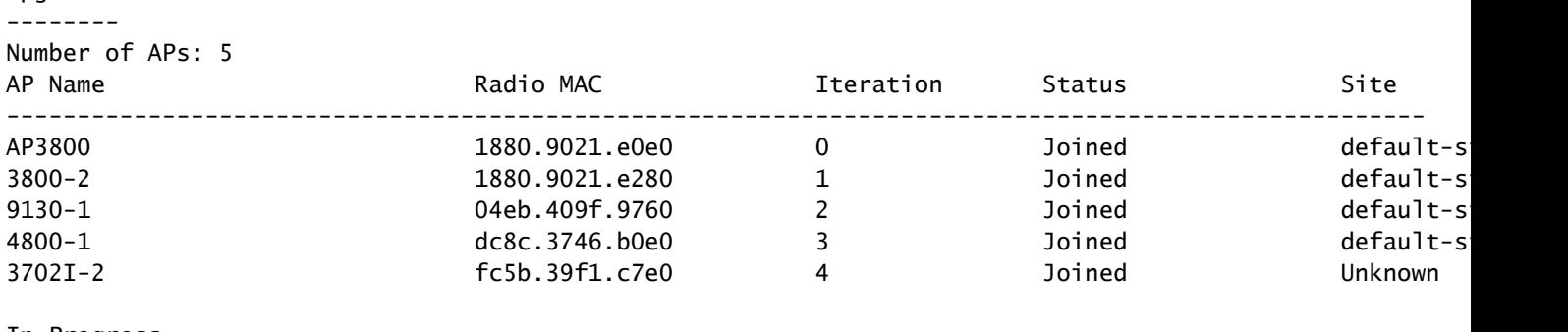

#### In Progress -----------

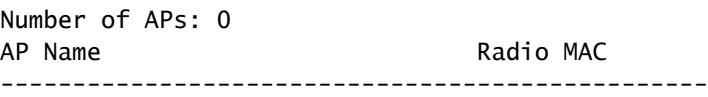

Remaining

--------- Number of APs: 0 AP Name Radio MAC -------------------------------------------------

#### APs not handled by Rolling AP Upgrade

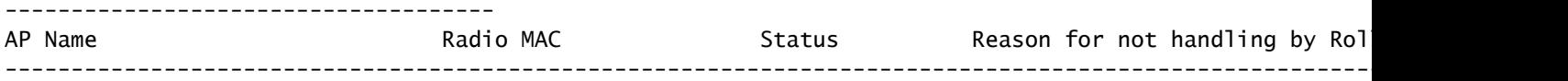

소스 WLC에서 이미지를 활성화합니다. 모든 프롬프트에 yes를 입력합니다. 설치가 완료되면 컨트 롤러가 다시 로드됩니다.

#### **9800-40#install activate**

install\_add\_activate\_commit: Activating PACKAGE These packages shall be activated: /bootflash/C9800-L-rpboot.17.01.01s.SPA.pkg /bootflash/C9800-L-mono-universalk9\_wlc.17.01.01s.SPA.pkg /bootflash/C9800-L-hw-programmables.17.01.01s.SPA.pkg

This operation requires a reload of the system. Do you want to proceed? [y/n]y --- Starting Activate --- Performing Activate on all members [1] Activate package(s) on chassis 1 [1] Finished Activate on chassis 1 Checking status of Activate on [1] Activate: Passed on [1] Finished Activate

### 다시 로드 후 이 명령으로 이미지를 커밋합니다.

#### <#root>

**9800-40#install commit**

7. 업그레이드 후 폴백 옵션(5단계에서 언급한 대로)을 활성화하지 않은 경우 소스 WLC가 최신 코 드로 업그레이드되면 대상 WLC에서 이 명령을 사용하여 AP를 소스 WLC로 다시 이동합니다.

 $\blacklozenge$  참고: 히트리스 업그레이드가 시작되는 동안 업그레이드 후 대체(5단계) 옵션이 활성화되지 않은 경우에만 대상 WLC에서 이 명령을 사용합니다.

소스 WLC

<#root>

9800-40#show version | i Version Cisco IOS XE Software,

**Version 17.01.01s**

Cisco IOS Software [Amsterdam], C9800 Software (C9800\_IOSXE-K9), Version 17.1.1s, RELEASE SOFTWARE (fc4)

대상 WLC

#### <#root>

**9800-L#ap image move destination 9800-40 10.106.36.110**

### 이 명령은 swap and reset 명령 없이 AP를 소스 WLC로 다시 이동합니다.

8. 모든 AP가 소스 WLC에 다시 조인하고 최신 이미지가 커밋된 상태여야 합니다.

9800-40#show install summary [ Chassis 1/R0 ] Installed Package(s) Information: State (St): I - Inactive, U - Activated & Uncommitted, C - Activated & Committed, D - Deactivated & Uncommitted -------------------------------------------------------------------------------- Type St Filename/Version -------------------------------------------------------------------------------- IMG C 17.1.1s.0.351 -------------------------------------------------------------------------------- Auto abort timer: inactive --------------------------------------------------------------------------------

9800-40#show ap summary Number of APs: 5

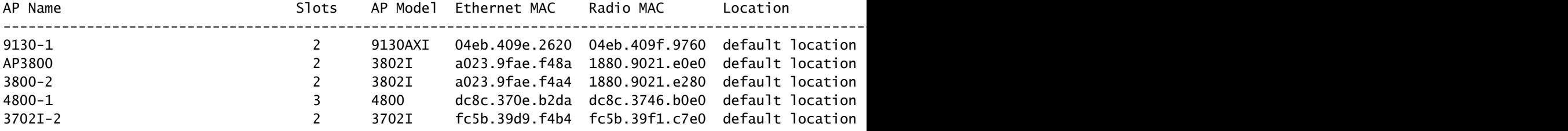

# 다음을 확인합니다.

WLC가 설치 모드에서 실행되는지 확인합니다. 히트리스 업그레이드는 번들 모드에서 지원되 • 지 않습니다.

<#root>

9800-40#show version | i mode

**Installation mode is INSTALL**

• 컨트롤러 간의 모빌리티 터널이 UP이어야 합니다.

<#root>

**9800-40#show wireless mobility summary**

Mobility Summary

Wireless Management VLAN: 36 Wireless Management IP Address: 10.106.36.110 Wireless Management IPv6 Address:

Mobility Control Message DSCP Value: 48 Mobility Keepalive Interval/Count: 10/3 Mobility Group Name: default Mobility Multicast Ipv4 address: 0.0.0.0 Mobility Multicast Ipv6 address: :: Mobility MAC Address: d4e8.80b2.dc8b Mobility Domain Identifier: 0x34ac

Controllers configured in the Mobility Domain:

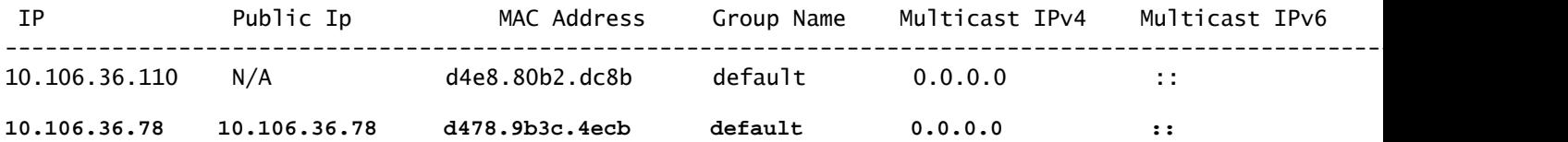

### • AP 업그레이드를 모니터링하려면 다음 명령을 사용합니다.

## 소스 WLC

#### <#root>

9800-40#show ap upgrade AP upgrade is in progress

Fallback type: Fallback only

From version: 16.12.2.132 To version: 17.1.1.29

Started at: 04/12/2020 21:02:09 India Configured percentage: 15

**Percentage complete: 80 Expected time of completion: 04/12/2020 22:22:09 India**

Progress Report

```
---------------
```
Iterations ----------

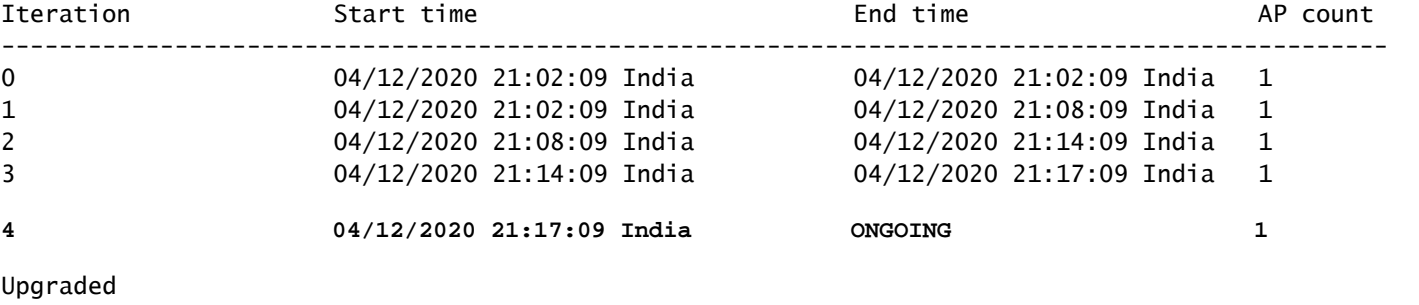

Number of APs: 4

--------

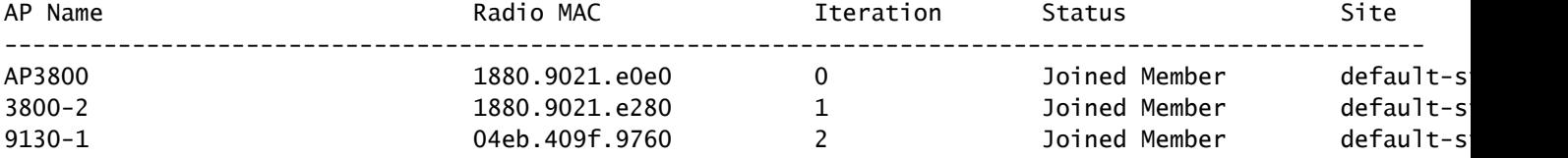

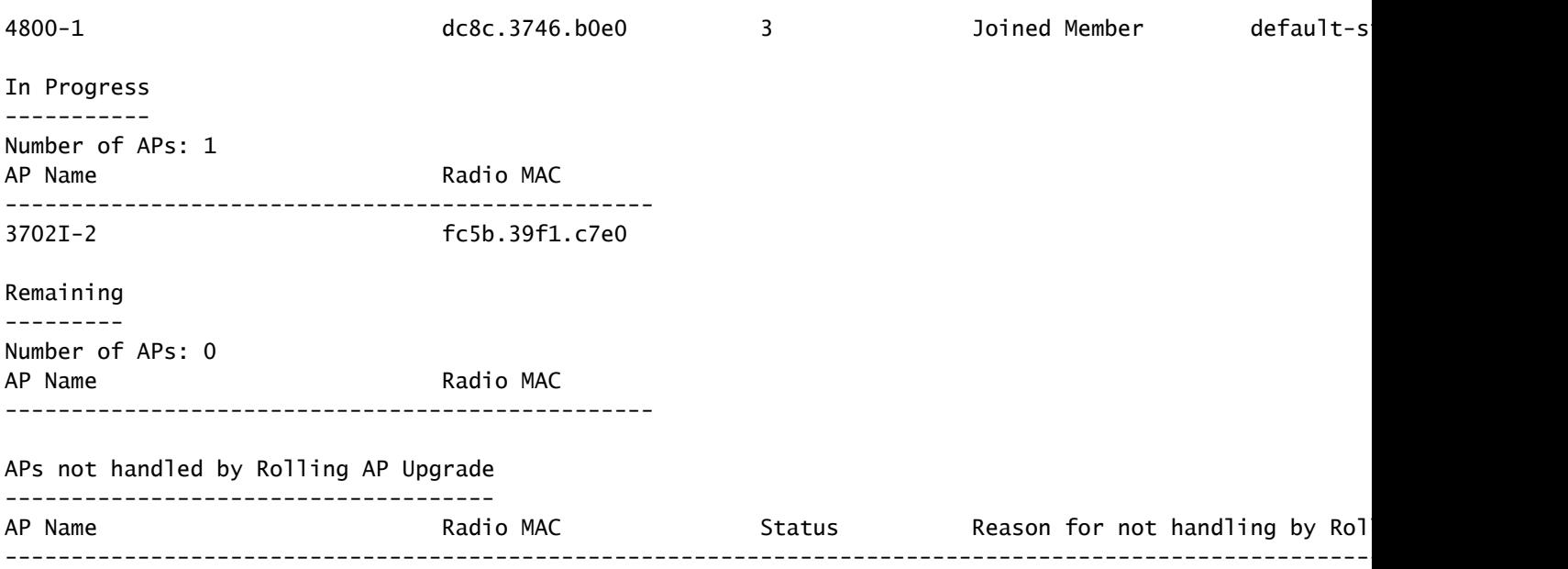

# 대상 WLC

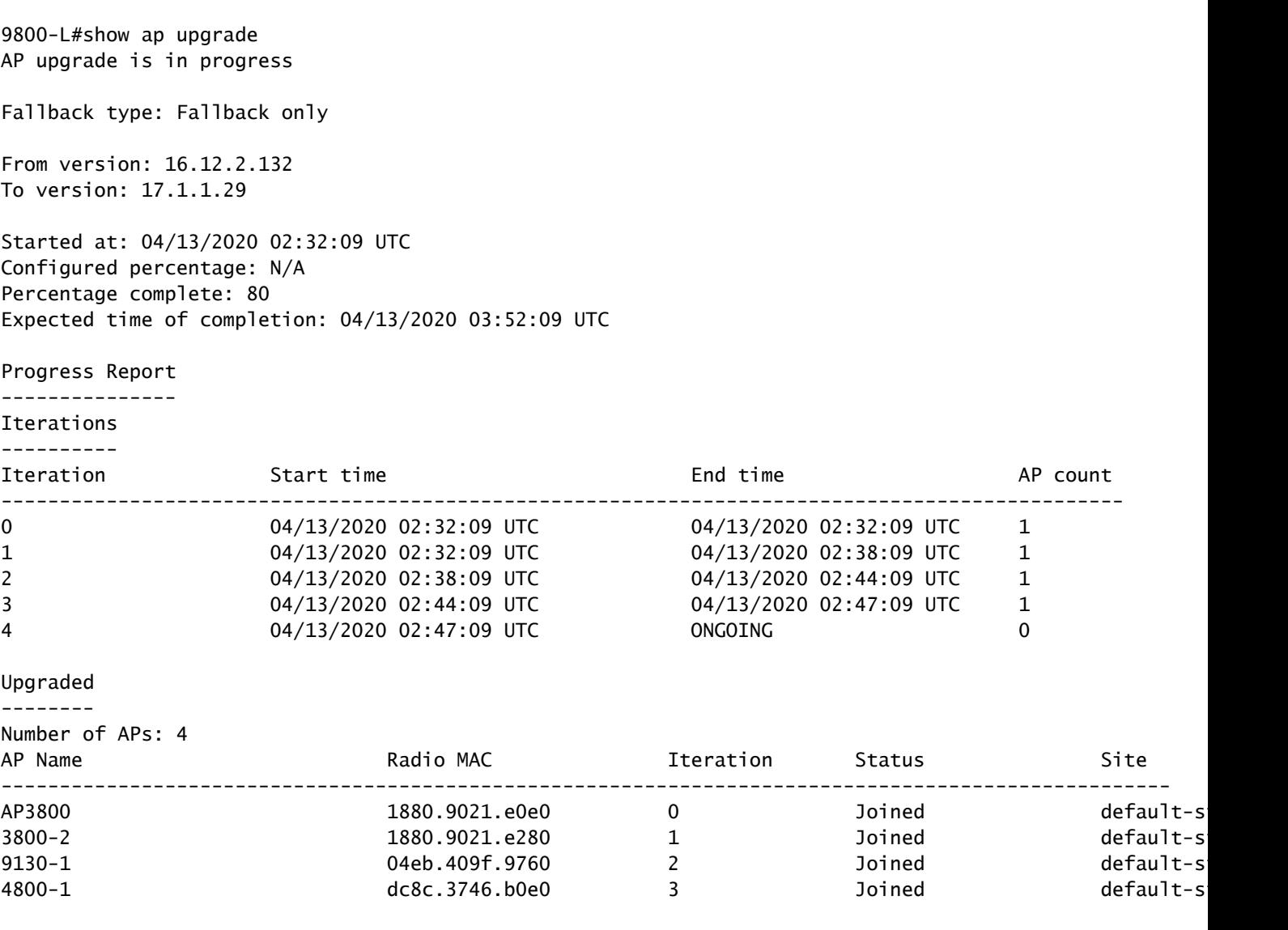

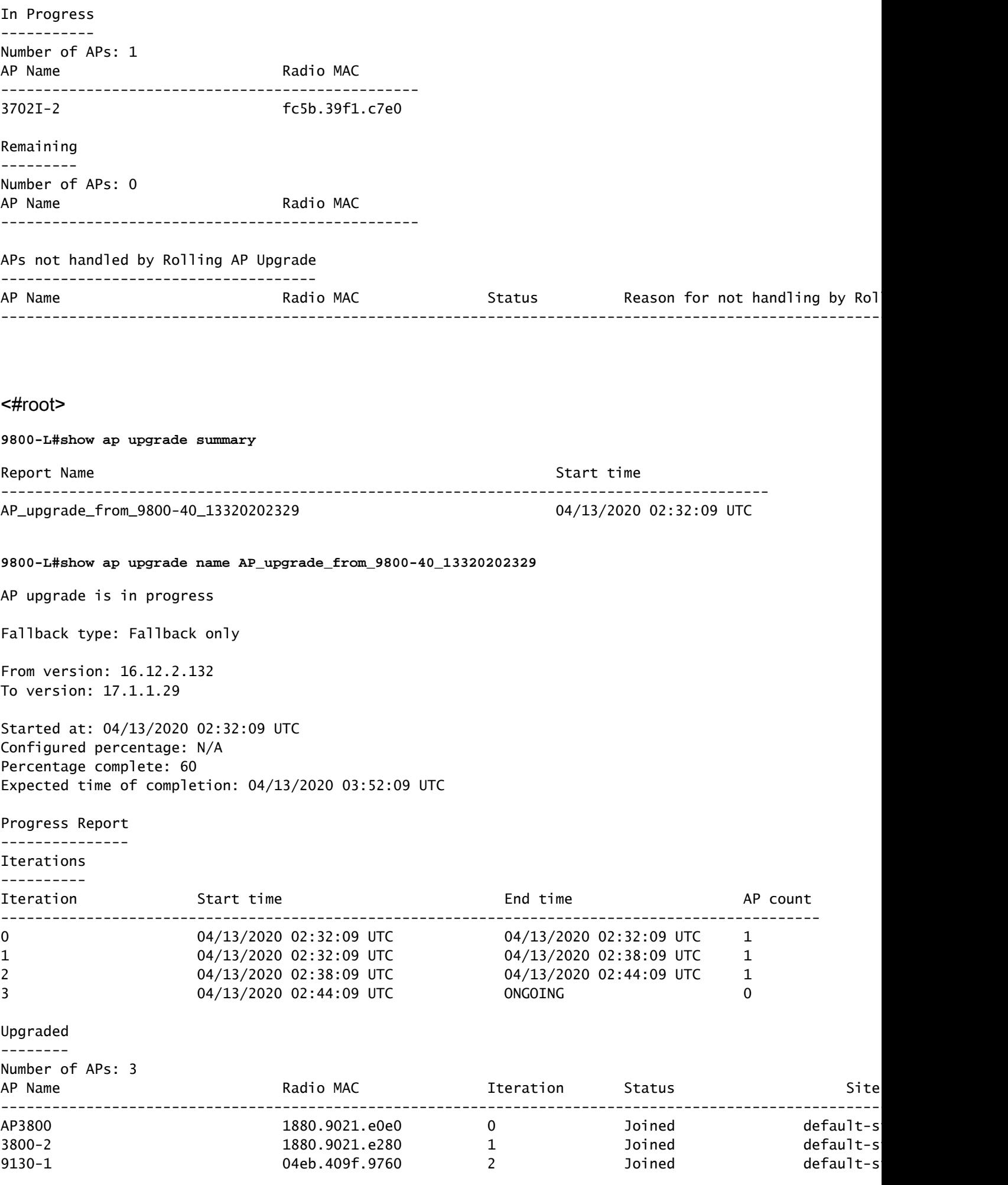

![](_page_14_Picture_45.jpeg)

이 번역에 관하여

Cisco는 전 세계 사용자에게 다양한 언어로 지원 콘텐츠를 제공하기 위해 기계 번역 기술과 수작업 번역을 병행하여 이 문서를 번역했습니다. 아무리 품질이 높은 기계 번역이라도 전문 번역가의 번 역 결과물만큼 정확하지는 않습니다. Cisco Systems, Inc.는 이 같은 번역에 대해 어떠한 책임도 지지 않으며 항상 원본 영문 문서(링크 제공됨)를 참조할 것을 권장합니다.